# **COSTING OF PRIMARY FREQUENCY CONTROL**

**Report to CS Energy**

6 August 2019

**FINAL REPORT**

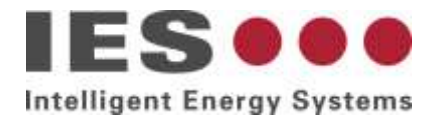

# **Disclaimer**

This report has been prepared by Intelligent Energy Systems (IES) for CS Energy. It is supplied in good faith and reflects the knowledge, expertise and experience of the consultants involved. In undertaking the work described in this report IES has applied its professional know-how to the brief supplied by CS Energy. IES makes no representations or warranties as to the accuracy of the assumptions or estimates on which the calculations are based.

The degree of reliance placed upon the calculations described in this report is a matter for the reader's own judgement. IES accepts no responsibility whatsoever for any loss occasioned by any person acting or refraining from action as a result of reliance on the report.

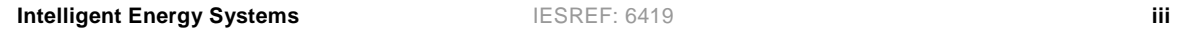

...

# <span id="page-4-0"></span>**Executive Summary**

CS Energy has commissioned IES to design and publish reports that would demonstrate the efficient cost of frequency control. The aim of this costing is to provide the basis for an incentive for participants to provide primary frequency control (PFC). CS Energy has provided all the specifications of the reports including layout and calculations. PFC costs are calculated separately for raise and lower control. Reports have been implemented in 2 formats: 5-minute ex post reports as well as a real-time monitor.

The 5-minute ex post reports are accessible by NEOpoint customers and allow the user to view historical costs. The quantities reported in the historical reports include PFC costs (both raise and lower), regulation enabled, regulation costs (as they are now) area control error, frequency deviation and others to expose the state of frequency control in the NEM.

The real-time monitor is a live monitor available on the NEOmobile platform, this allows the user to see the cost of primary frequency control as it evolves in real time. Other quantities presented are regulation enablement, regulation costs and area control error.

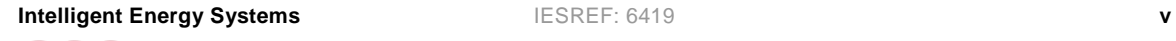

a a a

# **Table of Contents**

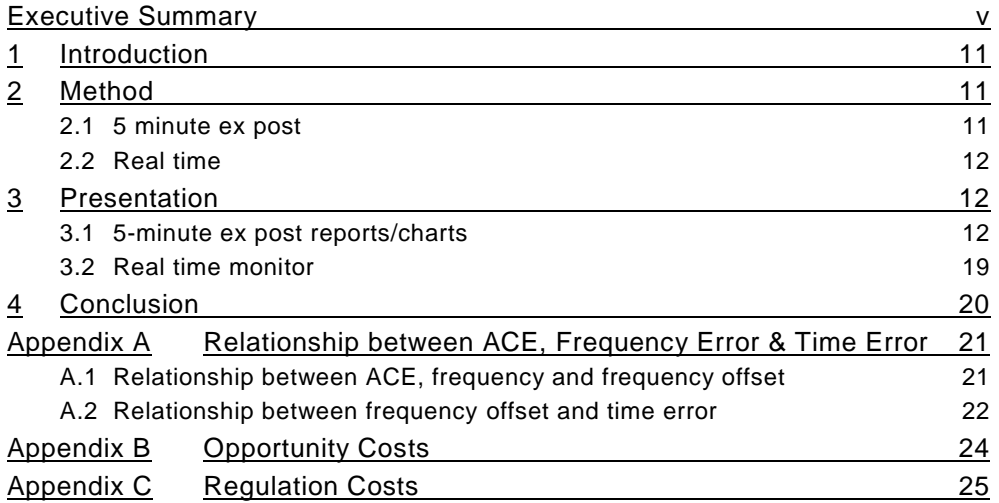

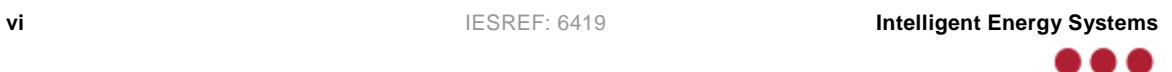

# **List of Figures**

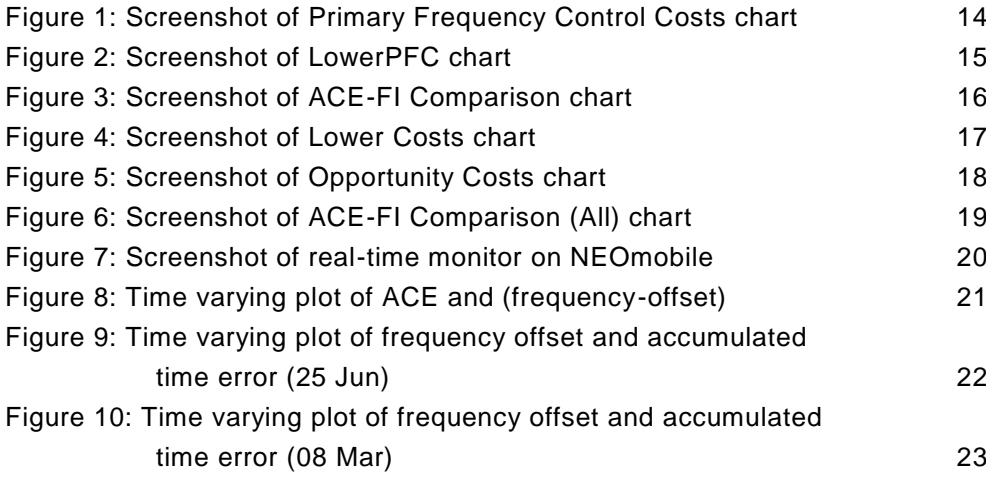

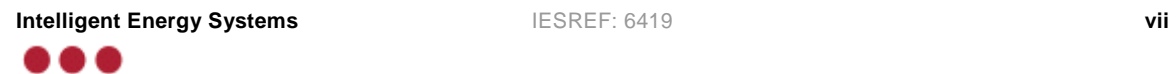

# **List of Tables**

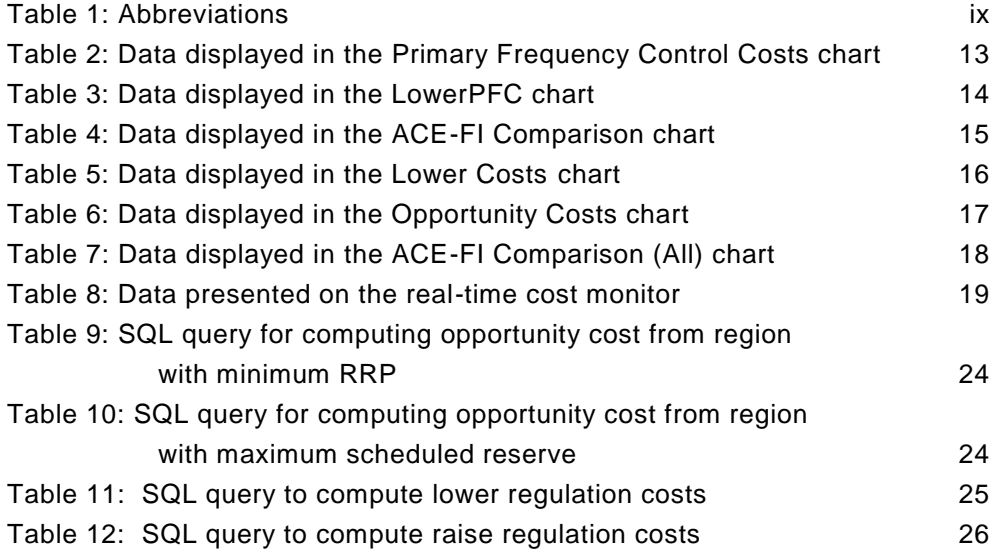

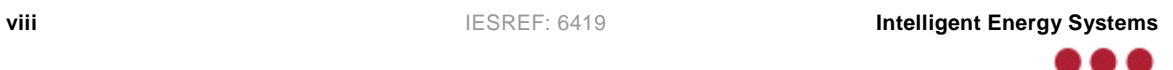

# **List of Definitions**

#### **Table 1: Definitions**

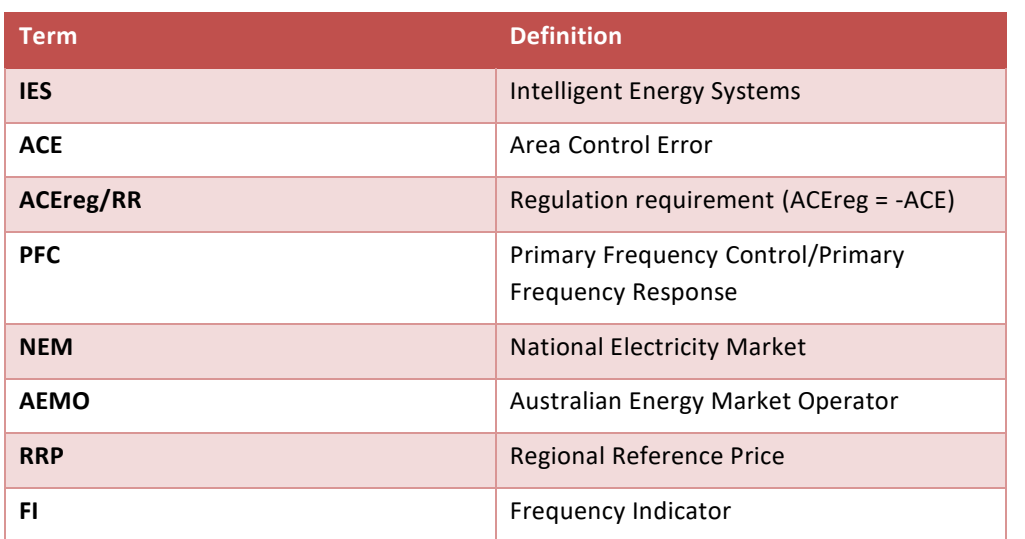

Note: variables are defined in the text as required.

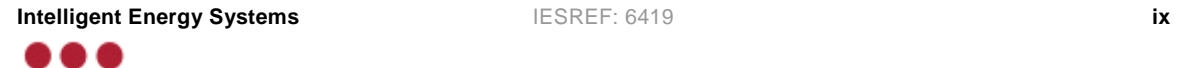

# <span id="page-10-0"></span>**1 Introduction**

C S Energy wishes to promote an efficient approach to the pricing of primary frequency control (PFC) in the Australian National Electricity Market (NEM). To do this, C S Energy believes that a good way forward is to publish, in real time if possible, an estimate of the total cost of primary frequency control if it were to be efficiently priced. It has commissioned Intelligent Energy Systems (IES) to implement and support publication of this costing procedure ex post as well as in real time.

CS Energy has provided a formulation for the cost as well as an Excel file demonstrating a worked example of how the cost formula works. Upon further inspection and discussion with C S Energy some modifications were made; the final version of the costing formula is given in Section [2.1.](#page-10-2)

Costs can be calculated after the event (ex post) or in real time. AEMO publishes the required 4 second causer pays data each day, which makes PFC costs available a day late. We can calculate a real time PFC cost by using IES's real time frequency and time error measurements to compute a real-time ACE value. The method and relationship is detailed in [4Appendix A.](#page-20-0)

In summary, the primary data sources for the costing formula are:

- Regional Reference Prices (RRP) available in real time from AEMO's market database
- 4 second Area Control Error (ACE) values obtainable from:
	- o AEMO sources a day after the event, for ex post calculations
	- o IES's frequency and time error measurements, for real time or within-day calculations
- <span id="page-10-1"></span>Parameter values required by the PFC costing formula which are manually input.

## **2 Method**

## **2.1 5 minute ex post**

<span id="page-10-2"></span>PFC costs are calculated separately for raise and lower, in each 5-minute dispatch interval (DI). This section describes the formula used to compute cost values for a DI after the interval has passed. (ex post).

Given Data:

- 4 second ACE values (either AEMO published or computed)
- 5 minute Dispatch Data for mainland regions (NSW1, SA1, VIC1, QLD1)
- Static parameters
	- o Marginal Price (MC): Cost of generating 1MWh of electricity, initially set at \$55/MWh.
	- o Throttle Percentage (throttle): Ratio quantifying the inefficiencies created by throttling the generator, initially set at 90%.

Method:

. . .

- 1. Compute opportunity cost (*OppC*) for a dispatch interval based on the regional reference price of the region with the maximum "scheduled reserve". (See Appendix B for SQL query)
- 2. For every given dispatch interval compute the following 4 grouped values

- a ACE min: Minimum of the 4sec ace values below zero within the DI
- b.  $ACEmax$ : Maximum of the 4 sec ace values above zero within the DI
- c.  $nACEAvg$ : Average of the 4 sec ace values below zero within the DI
- d.  $pACEAvg$ : Average of the 4 sec ace values above zero within the DI

Note: If in a DI there were no positive or no negative values, the associated grouped value is set to zero.

- 3. Compute capacity and utilisation prices
	- a. HeadroomCP =  $MAX(OppC, 0)$
	- b.  $FootroomCP = MAX(-OppC, 0)$
	- c.  $HeadroomUP = -OppC$
	- d.  $FootroomUP = OppC$
- 4. Compute capacity and utilisation costs
	- a.  $HeadroomCC = ACEmin \times HeadroomCP / -12$
	- b.  $\textit{footroomCC} = \textit{ACEmax} \times \textit{footroomCP}/12$
	- c.  $HeadroomUC = nACEAvg \times HeadroomUP / -12$
	- d.  $FootroomUC = pACEAvg \times FootroomUP/12^*$ 
		- \*The 12 scales the units from an hourly basis to that within 5 minutes
- 5. Compute ultimate cost for a lower or raise service
	- a. Total Cost (Raise) =  $HeadroomCC + HeadroomUC$
	- b. Total Cost (Lower) =  $\textit{footroomCC}$  +  $\textit{footroomUC}$

## **2.2 Real time**

<span id="page-11-0"></span>The real-time implementation of the costing formula is similar to that described in sectio[n 2.1.](#page-10-2) However, since the values of ACEmin, ACEmax, nACEAvg and pACEAvg over a DI are not known within the interval (future values of ACE cannot be known), an approximation will need to be made. Currently a sliding 5 minute window of the most recent 4-second ACE values is used to compute an instantaneous estimate of the grouped values. A beneficial property of this approach is that the approximated value will equal the ex post value at the end of the dispatch interval. This approach applies to Step 2 in the method described above; all other steps remain unchanged.

## <span id="page-11-1"></span>**3 Presentation**

#### **3.1 5-minute ex post reports/charts**

<span id="page-11-2"></span>The aim of IES is to make the historical reports available through NEOpoint. This would allow the user to view different periods. The following reports have been implemented:

#### **Primary Frequency Control**

This report plots the estimated cost of PFC with ACE, FI, regulation enablement (including additional amounts to correct time error) and regulation costs. The data series plotted on the chart are:

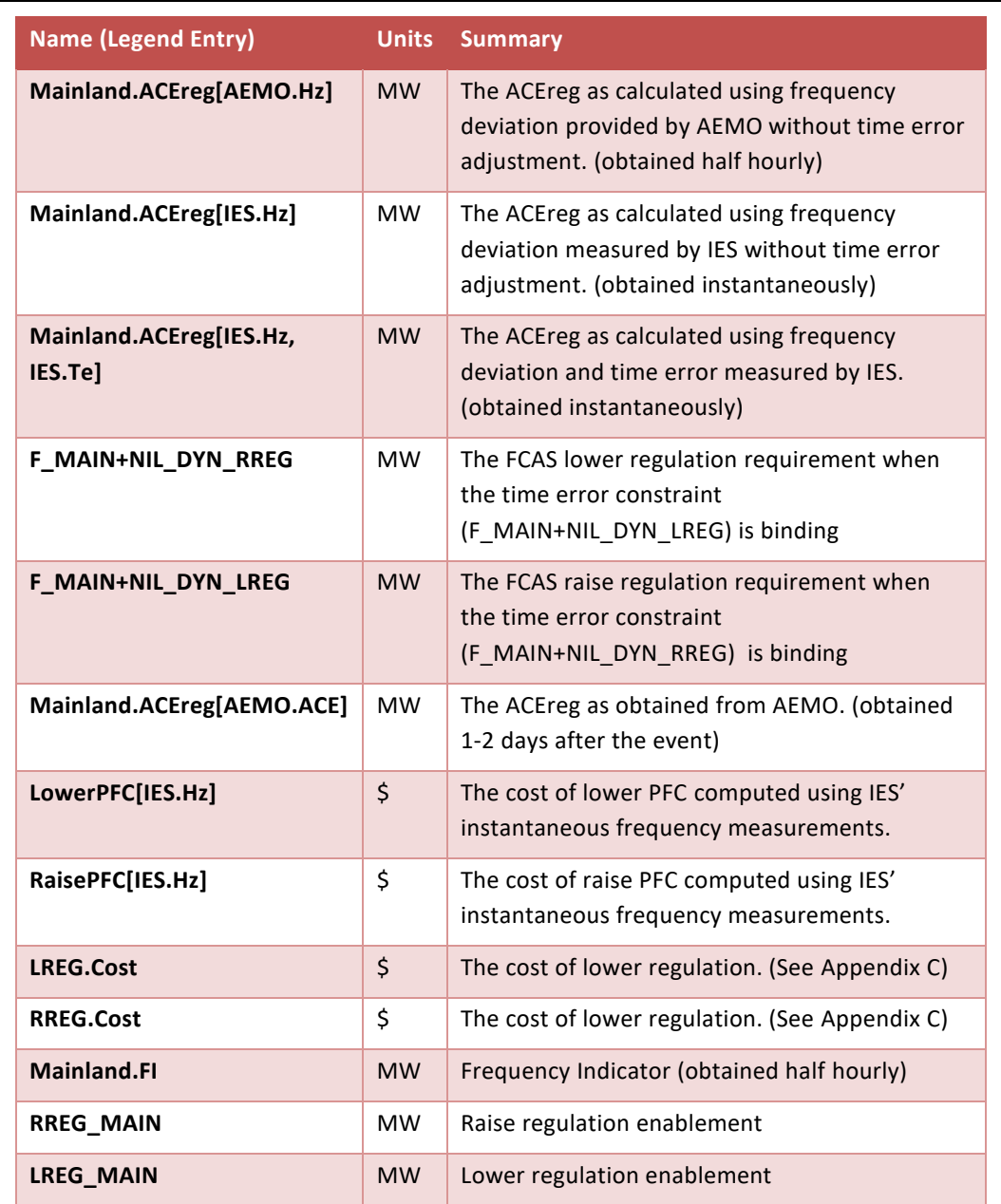

#### **Table 2: Data displayed in the Primary Frequency Control Costs chart**

There is a region selector used to choose which region to obtain the FCAS regulation price from when computing LREG.Cost and RREG.Cost.

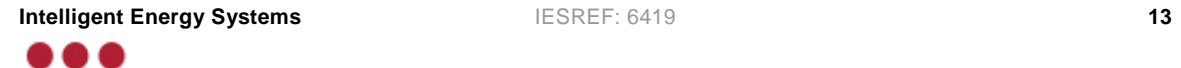

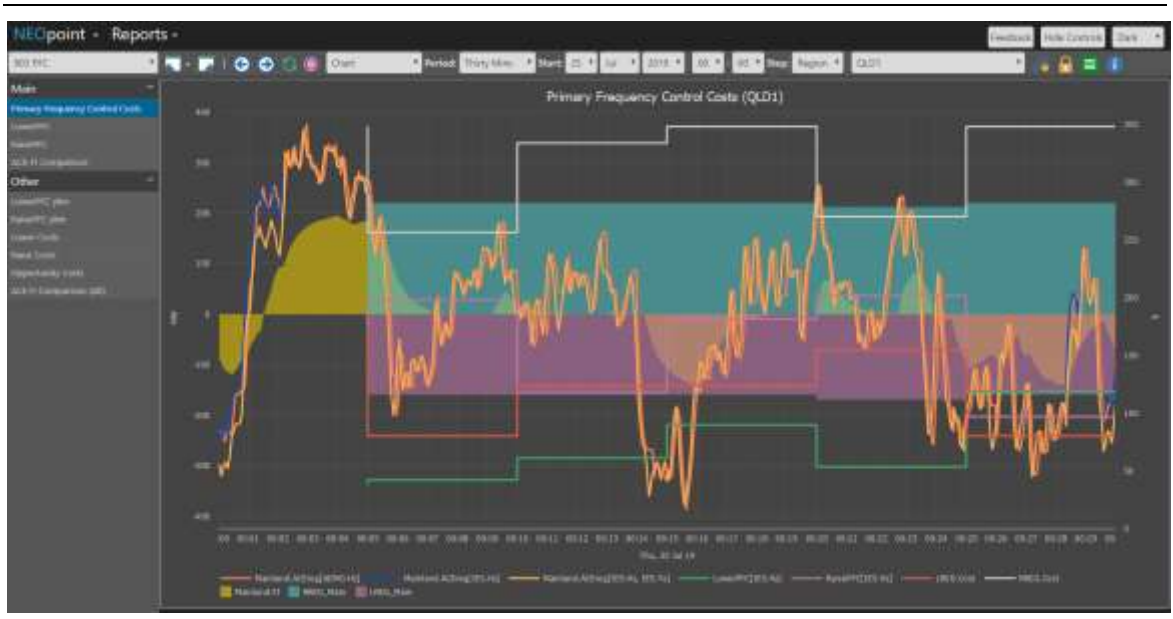

#### **Figure 1: Screenshot of Primary Frequency Control Costs chart**

#### **LowerPFC**

This report plots the cost of lower PFC with the cost of lower regulation. The data plotted on the chart are:

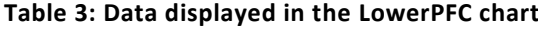

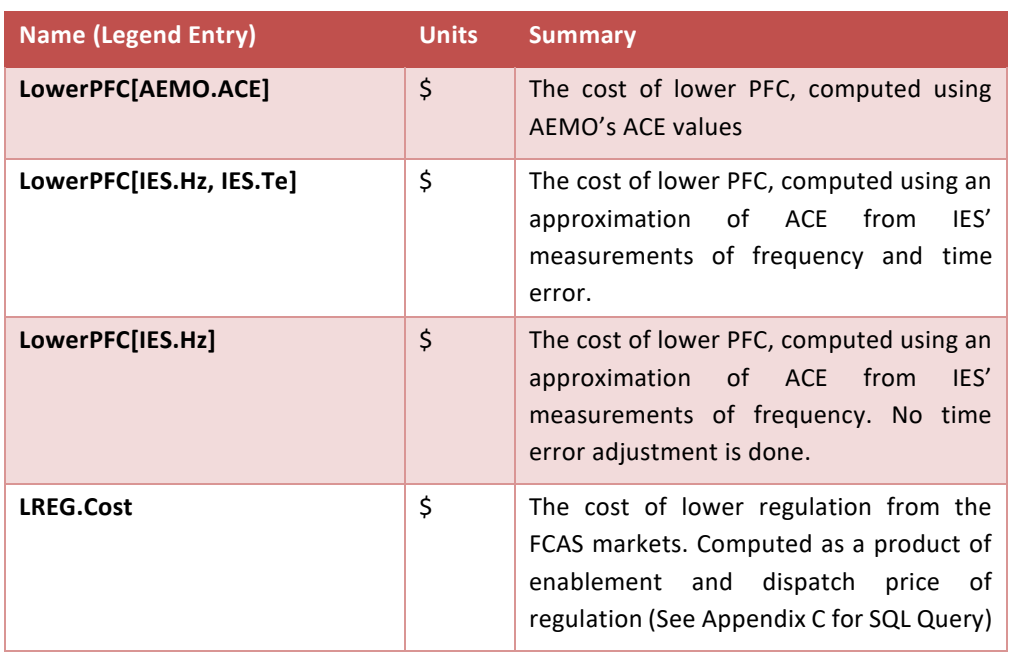

There is also a region selector (top right) used to choose the region from which to obtain the FCAS regulation price for computing LREG.Cost and RREG.Cost (See [Appendix C\)](#page-24-0).

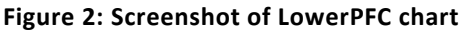

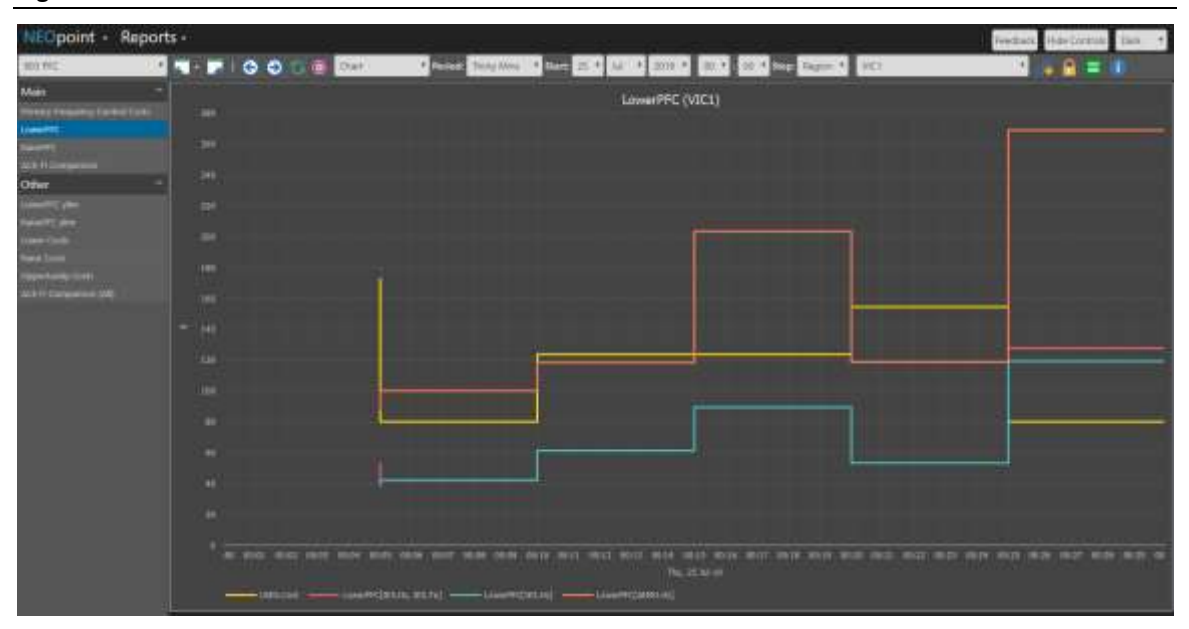

#### **RaisePFC**

This report plots the cost of raise PFC with the cost of raise regulation. The variables in this report are the raise counterparts of the previous report.

**ACE-FI Comparison**

#### **Table 4: Data displayed in the ACE-FI Comparison chart**

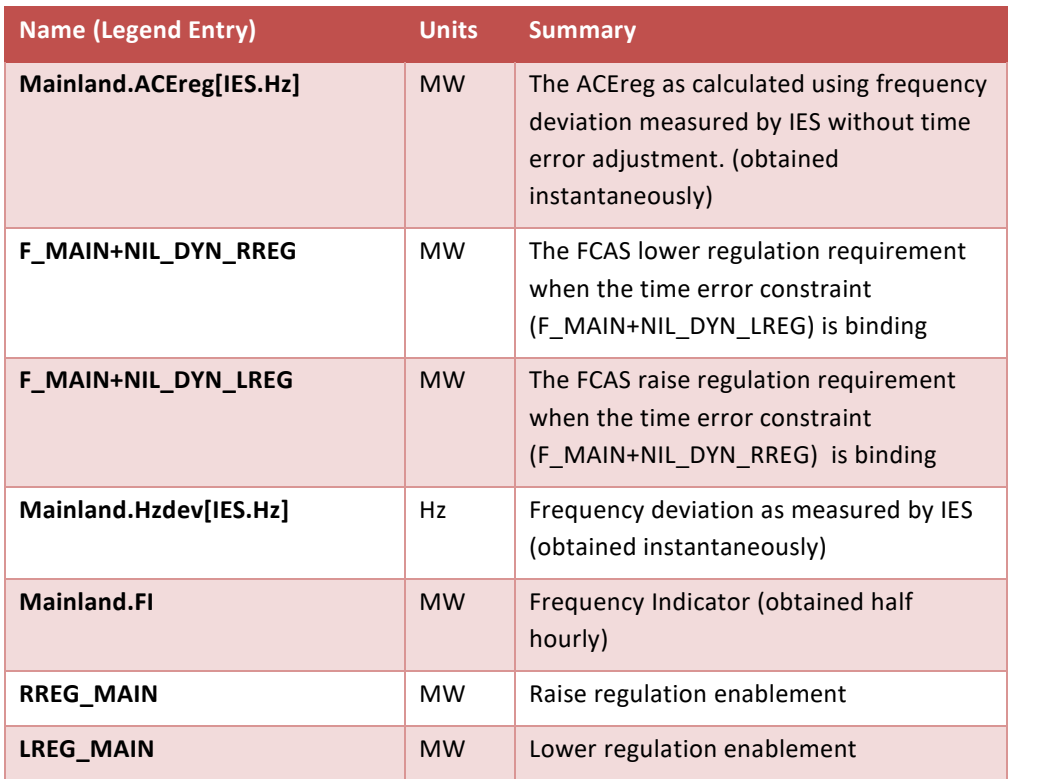

8 & &

# File and such as  $-28.0$ **ACE-FIGS**

#### **Figure 3: Screenshot of ACE-FI Comparison chart**

#### **LowerPFC2 ylim, RaisePFC2 ylim**

These are variants of the above plots that truncate very high values to make the remainder more readable. The y-axis has been fixed such that the chart reveals the general trend but hides any excessively large peaks.

#### **Lower Costs**

This chart shows the intermediate values for computing the lower frequency control costs. See Section [2.1](#page-10-2) for calculation steps.

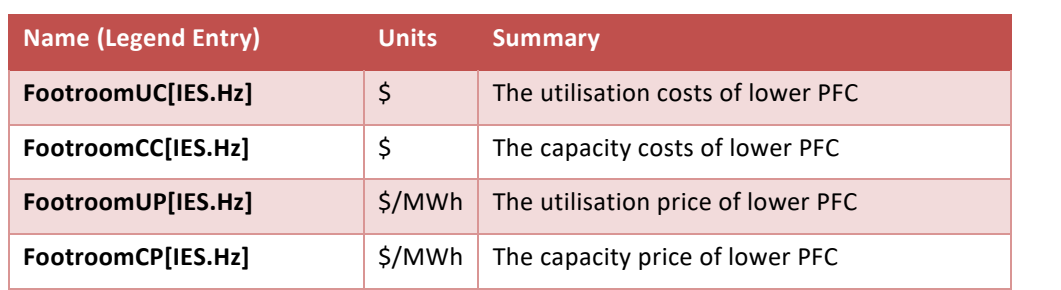

#### **Table 5: Data displayed in the Lower Costs chart**

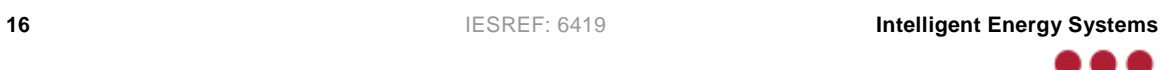

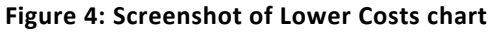

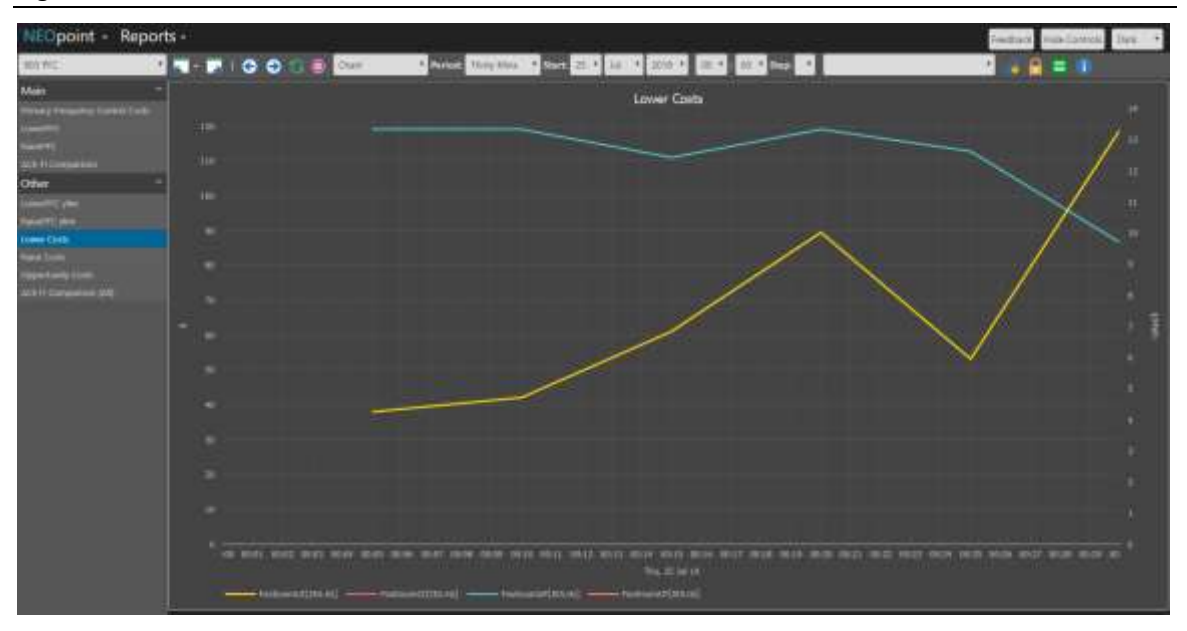

#### **Raise Costs**

This chart shows the intermediate values for computing the raise frequency control costs. The data in this chart are the raise counterparts of the above chart.

#### **Opportunity Costs**

This chart shows the opportunity costs used to compute the lower and raise PFC costs. See Appendix B for the formulation and SQL query.

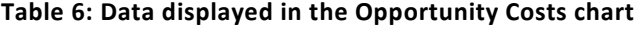

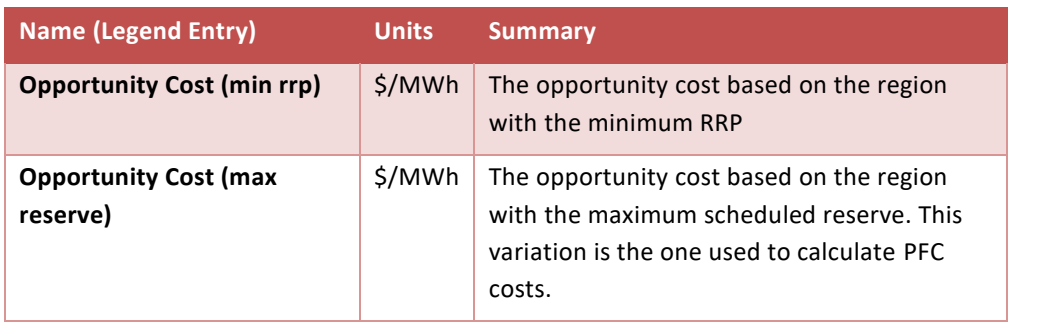

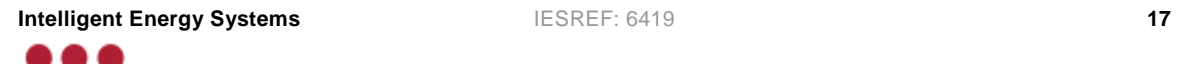

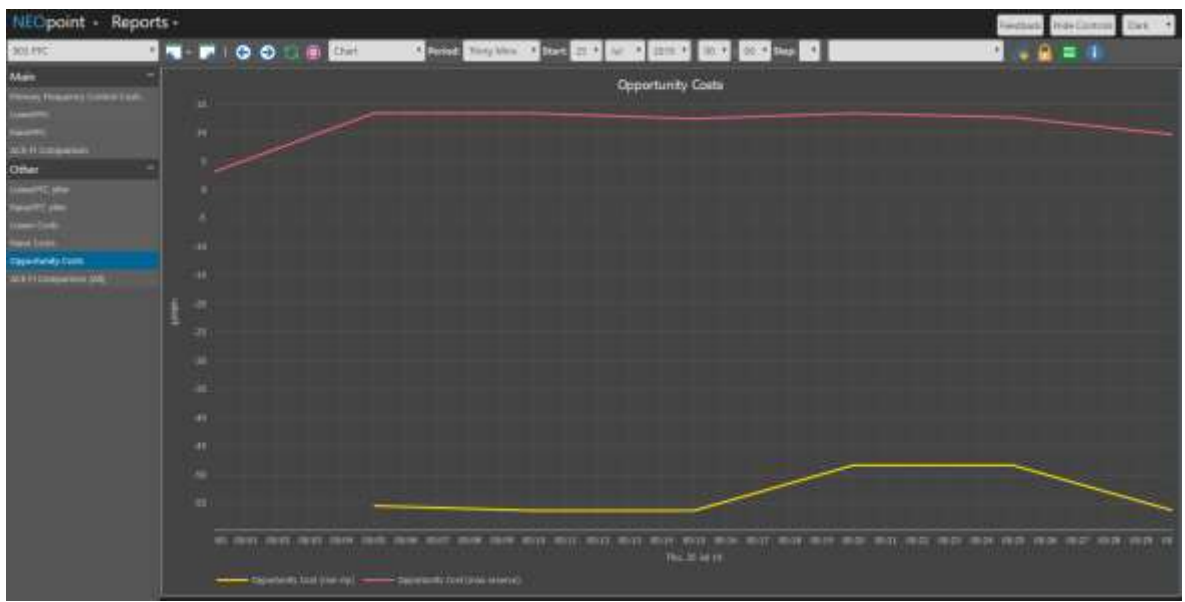

#### **Figure 5: Screenshot of Opportunity Costs chart**

#### **ACE FI Comparison (All)**

This chart is very similar to "ACE FI Comparison". However, it contains more data series. The additional series plotted are

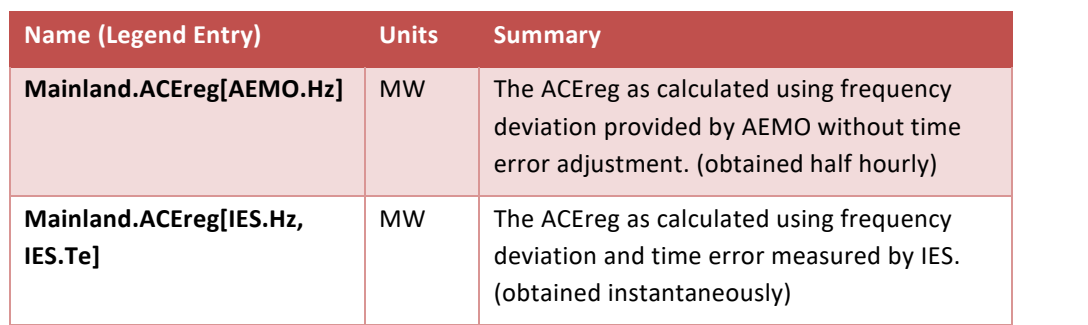

#### **Table 7: Data displayed in the ACE-FI Comparison (All) chart**

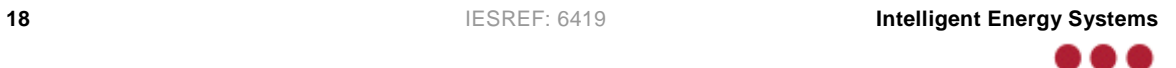

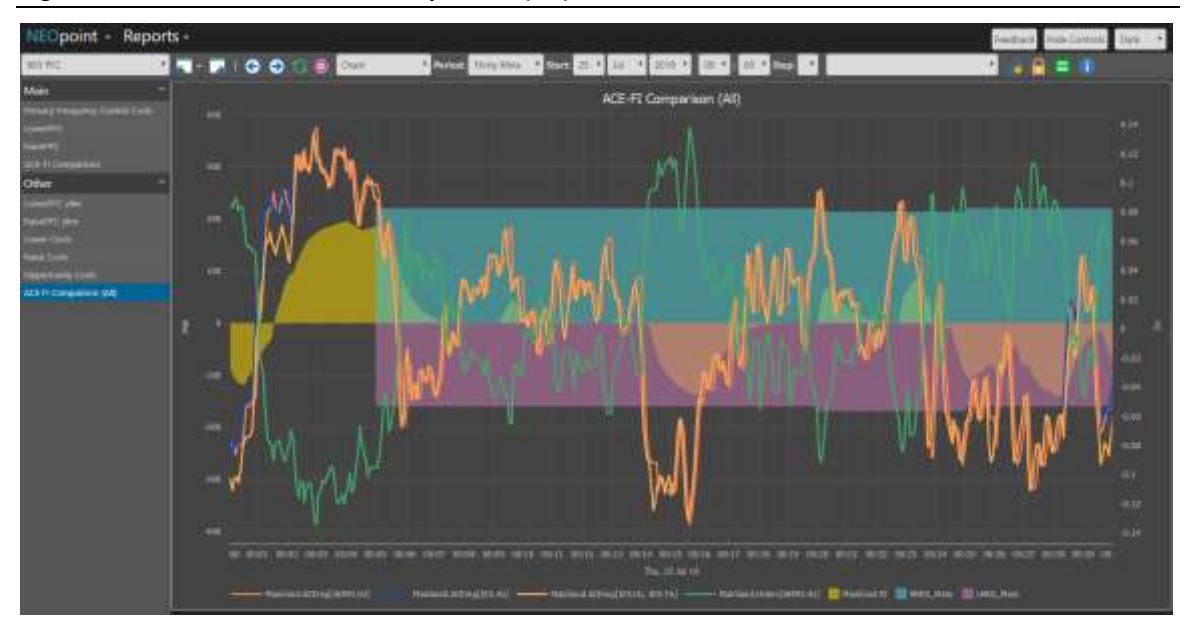

**Figure 6: Screenshot of ACE-FI Comparison (All) chart**

## **3.2 Real time monitor**

<span id="page-18-0"></span>The real-time is similar to the implementation of the frequency monitor on IES's NEOmobile platform. It would be on a separate page on NEOmobile and would cover a period of 5 minutes. The chart would be updated every 4 seconds as new data is made available. Due to IES' development practices to maintain the integrity of the NEOmobile platform, the real-time cost monitor would first be published to the NEOmobile test server. Once it is certain that there aren't any unforeseen problems, the monitor will be published to the production NEOmobile server. The test server can be accessed at [http://test.neomobile.com.au.](http://test.neomobile.com.au/) The data plotted on the monitor are:

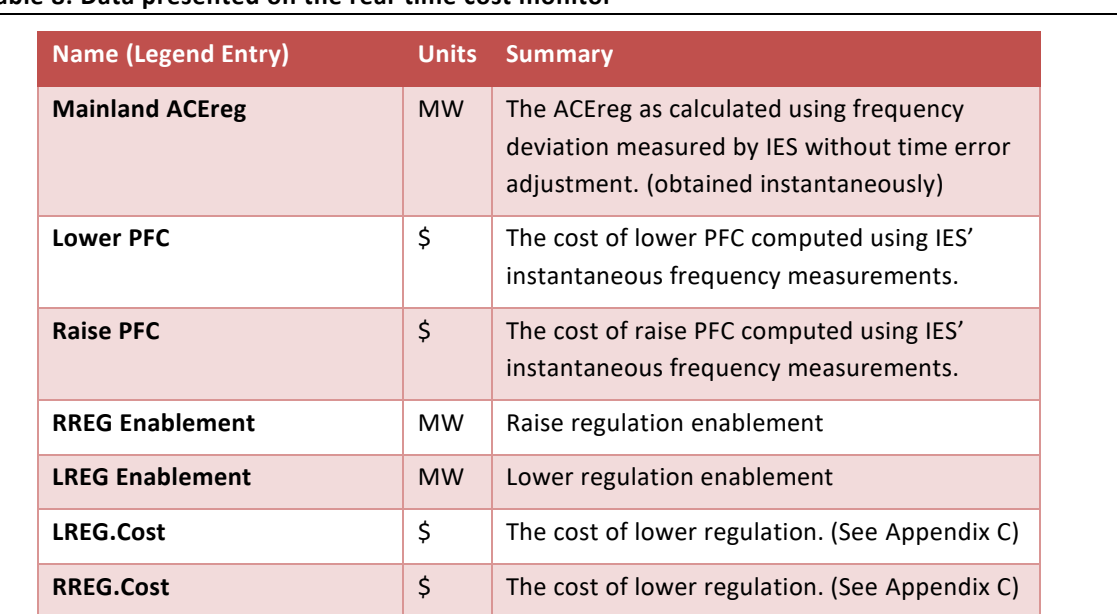

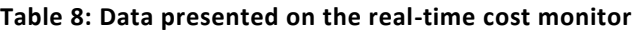

<span id="page-18-1"></span>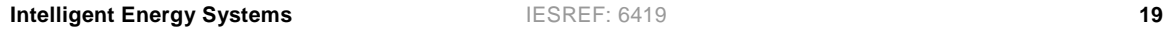

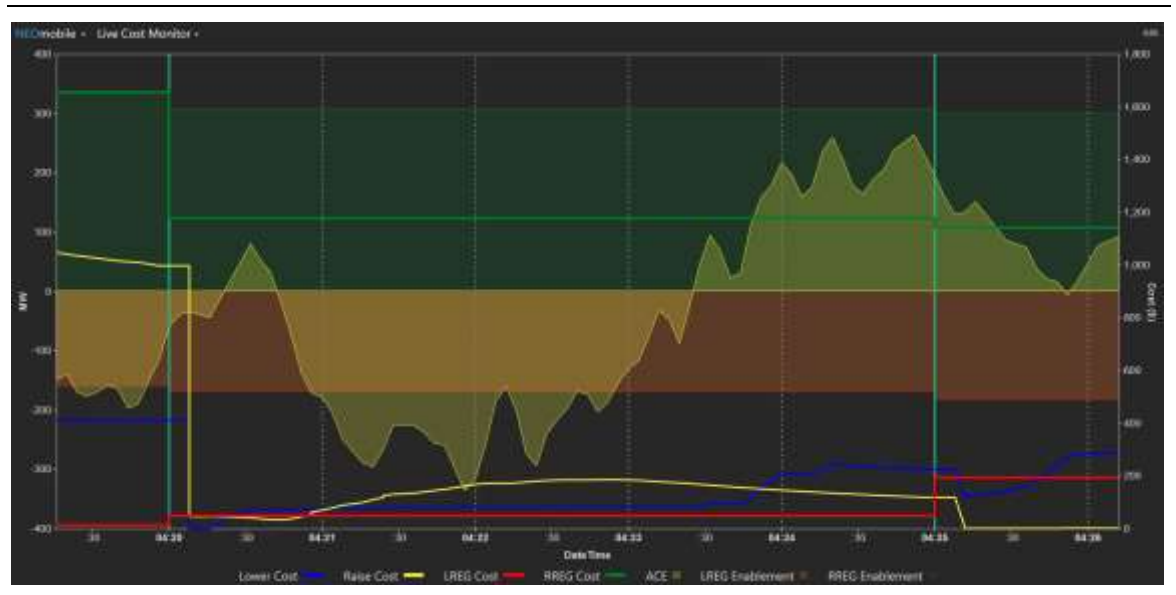

**Figure 7: Screenshot of real-time monitor on NEOmobile**

# **4 Conclusion**

The reports as per CS Energy's specifications and calculations have been completed and made available to CS Energy. This includes the historical reports available through NEOpoint as well as the live real-time cost monitor available through the NEOmobile test server, contingent on the fact that the monitor would be published to the production server when it is suitable.

The real time monitor is a useful tool to visualise the evolution of costs. For market participants, also of interest would be a real time monitor of how much and to whom costs would be incurred and allocated. This could be done though an adjustment to the causer pays logic which would be better targeted than the exemption approach currently proposed by AEMO. While there may not be a simple relationship between a workable pricing arrangement and the efficient costs calculated under this project, these efficient costs provide guidance as to how that pricing should be tuned.

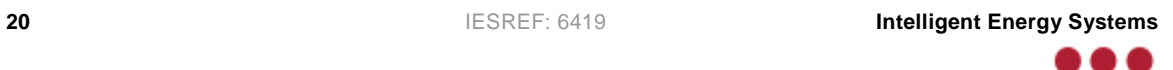

# <span id="page-20-0"></span>**Appendix A Relationship between ACE, Frequency Error & Time Error**

## **A.1 Relationship between ACE, frequency and frequency offset**

<span id="page-20-1"></span>It has been documented by  $AEMO<sup>1</sup>$  that ACE is computed as:

$$
ACE = 10 \times BIAS \times (F - FO - 50)
$$

Where:

- BIAS is a tuning parameter, it was found empirically as 280 Hz/MW
- $-$  F is the measured system frequency
- FO is frequency offset which is a function of accumulated time error

#### <span id="page-20-2"></span>**Figure 8: Time varying plot of ACE and (frequency-offset)**

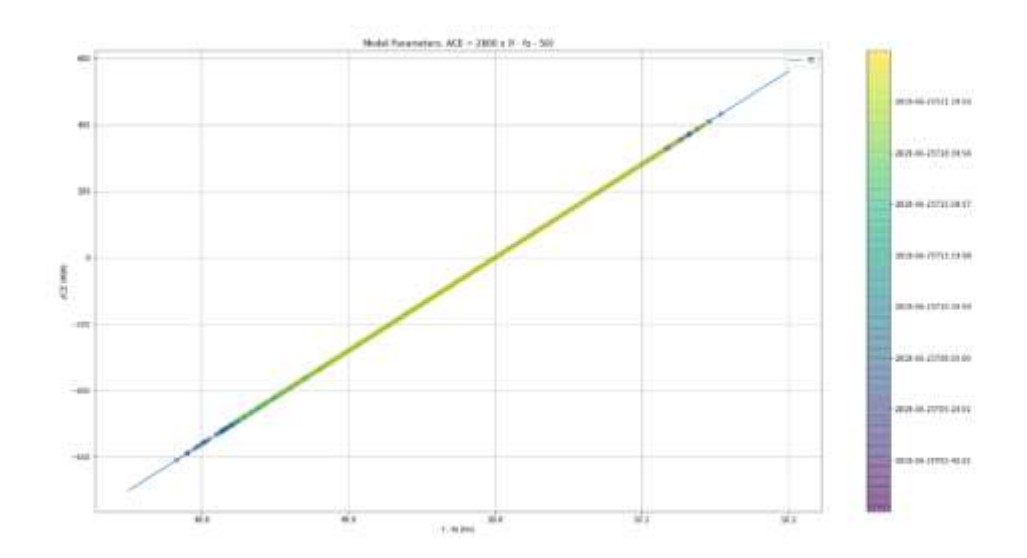

[Figure 8](#page-20-2) demonstrates this behaviour, a fitted linear model is superimposed over the data. Note: this data is taken from causer pays data of 25 June 2019.

The value of FO is relatively small ( $\sim$ 0.03Hz), so a reasonable assumption could be to assume FO = 0 and use a simplified formula:

$$
ACE = 2800 \times (F - 50)
$$

-

<sup>&</sup>lt;sup>1</sup> Regulation FCAS contribution factor procedure, **https://www.aemo.com.au/-**[/media/Files/Electricity/NEM/Security\\_and\\_Reliability/Ancillary\\_Services/Regulation-FCAS-Contribution-Factors-Procedure.pdf](https://www.aemo.com.au/-/media/Files/Electricity/NEM/Security_and_Reliability/Ancillary_Services/Regulation-FCAS-Contribution-Factors-Procedure.pdf)

## **A.2 Relationship between frequency offset and time error**

<span id="page-21-0"></span>This relationship is more complicated and no AEMO document was found decrying t. Consider [Figure 9](#page-21-1) which plots the frequency offset vs accumulated time error. This data is from 25 June 2019.

<span id="page-21-1"></span>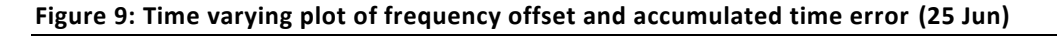

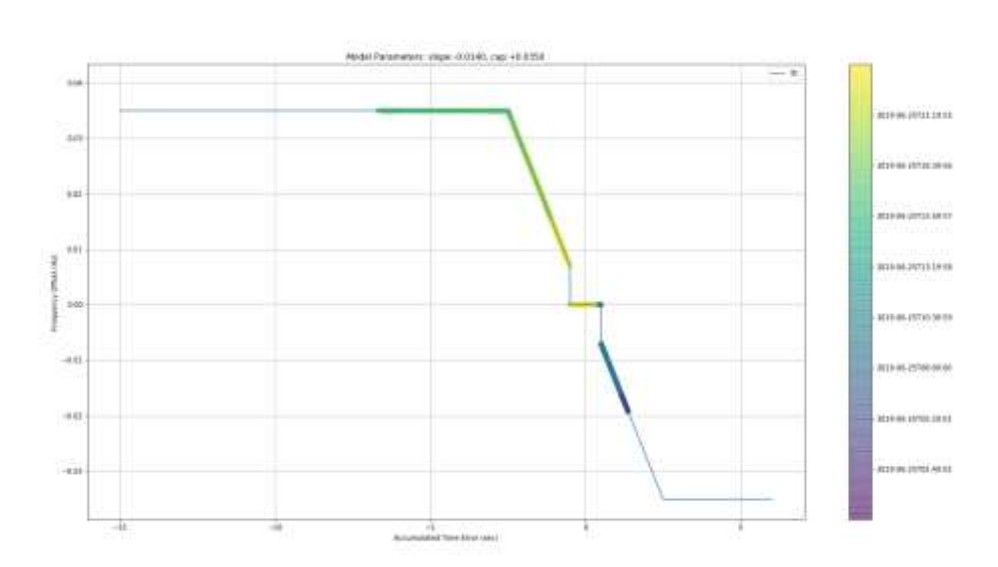

There is a piecewise linear relationship between the two. Specifically:

 $FO(Te =$  $\overline{\mathcal{L}}$  $\overline{\phantom{a}}$  $\left| m \times Te \right|$ cav 0  $m \times Te$  $-cap$  $Te < -2.5$  $-2.5 \le Te < -0.5$  $-0.5 \le Te < 0.5$  $0.5 \le Te < 2.5$  $2.5 < Te$ 

In [Figure 9](#page-21-1) a fitted model of this piecewise function is superimposed over the acquired data.

The values of m and cap are -0.01 and 0.035 for the data shown in. However, these values do not always remain constant. On March 8 (), for example, the relationship changed to what it is now. There does not seem to be any documentation regarding this change or this relationship. If this relationship is used in the computation of ACE, the model may need to be tweaked every few months (when a change is noticed). The only parameters to change are 'm' and 'cap' the other values (the points of inflexion) remain constant.

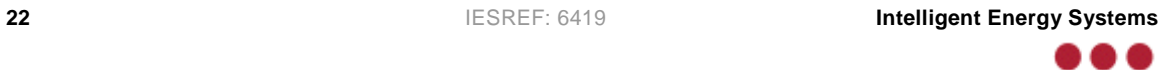

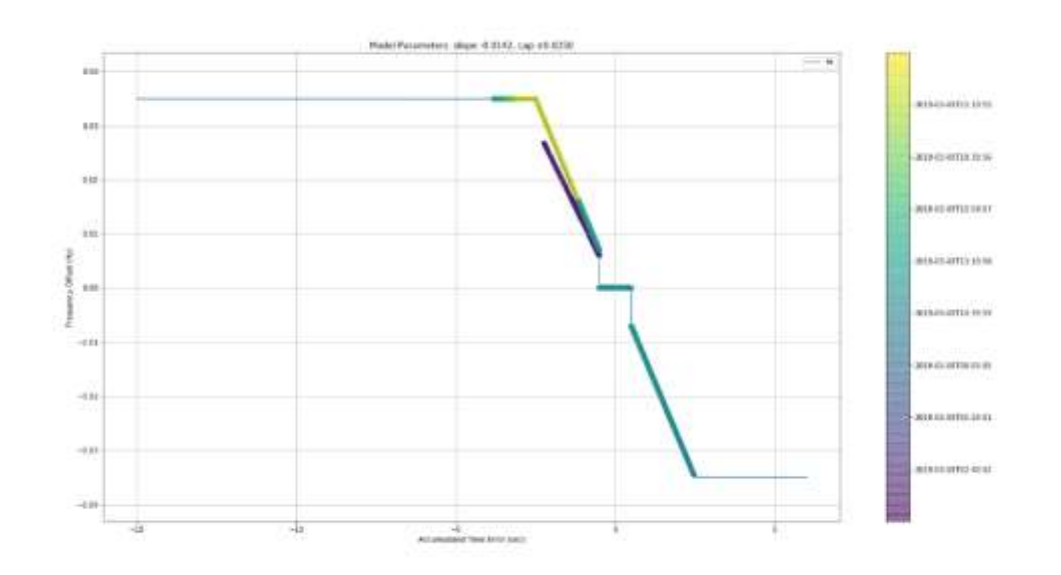

#### **Figure 10: Time varying plot of frequency offset and accumulated time error (08 Mar)**

As mentioned earlier, the value of the offset is relatively small. It may suffice to ignore the effect of time error on ACE for the purpose of this project. However, both implementations (one using time error and one without) have been added to the historical reports for the sake of comparison.

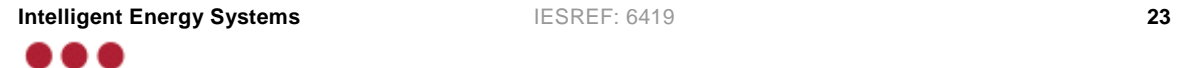

# <span id="page-23-0"></span>**Appendix B Opportunity Costs**

The computation of opportunity cost is the one of the first steps in computing PFC costs. 2 methods have been proposed. The first is based on the RRP of the region with minimum RRP and the second is based on the region with maximum scheduled reserve.

The second method is the chosen method and has been incorporated into all reports described in this report. Formulation of both is given in the SQL queries below. A comparison is provided in the opportunity costs report described in section [3.1.](#page-11-2)

**Table 9: SQL query for computing opportunity cost from region with minimum RRP**

```
select
SETTLEMENTDATE,
min(RRP)-50/0.9 "Opportunity Cost (min rrp)"
from
DISPATCHPRICE
where
SETTLEMENTDATE > %f and SETTLEMENTDATE <= %t
group by SETTLEMENTDATE
```

```
Table 10: SQL query for computing opportunity cost from region with maximum scheduled reserve
```

```
select dp.settlementdate, dp.rrp- 50/0.9 as "Opportunity Cost (max 
reserve)"
from DISPATCHPRICE DP, DISPATCHREGIONSUM DRS,
(
     select DR.settlementdate, max(AVAILABLEGENERATION -
DISPATCHABLEGENERATION - TOTALINTERMITTENTGENERATION - UIGF) as
Scheduled_Reserve, intervention
     from DISPATCHREGIONSUM DR,
     (
         select settlementdate, max(INTERVENTION) as maxint
         from DISPATCHREGIONSUM
         WHERE settlementdate between %f and %t
         GROUP BY settlementdate
     ) maxi
     WHERE DR.settlementdate between %f and %t
     and DR.settlementdate = maxi.settlementdate
     and DR.INTERVENTION = maxi.maxint
     GROUP BY settlementdate
) maxsr
where dp.settlementdate = maxsr.settlementdate and
DP.Settlementdate = DRS.settlementdate and
DP.REGIONID = DRS.REGIONID and
DRS.INTERVENTION = maxsr.intervention and
DP.INTERVENTION = 0 and
AVAILABLEGENERATION-DISPATCHABLEGENERATION-TOTALINTERMITTENTGENERATION-UIGF 
= maxsr.Scheduled_Reserve
order by 1
```
# <span id="page-24-0"></span>**Appendix C Regulation Costs**

The regulation costs are computed as the product of the enabled regulation and the price of regulation and a factor to convert the units to 5min. Thus, the calculation is given as

$$
Cost = \frac{Enablement \times Price}{12}
$$

This calculation is incorporated into the following queries for lower and raise costs. The price of regulation is usually the same among the 4 mainland regions; however, there are rare circumstances where the price is different. To account for this there is a region selector in all reports that have the regulation cost as a series on the chart, the user can choose which region the price is to be obtained from.

**Table 11: SQL query to compute lower regulation costs**

```
select
TRS.SETTLEMENTDATE,
TRS.LREG_Main*TP.LOWERREGRRP/12 as "LREG.Cost"
from
%o.DISPATCHPRICE TP,
(
select
drs.SETTLEMENTDATE,
sum(drs.LOWERREGLOCALDISPATCH) as "LREG_Main"
from 
mms.DISPATCHREGIONSUM drs,
(
 select SETTLEMENTDATE, max(intervention) as INTERVENTION 
 from mms.DISPATCHREGIONSUM 
 where SETTLEMENTDATE between %f and %t
 group by SETTLEMENTDATE
) maxint
where drs.SETTLEMENTDATE between %f and %t
and drs.REGIONID in ('NSW1','QLD1','SA1','VIC1')
and drs.SETTLEMENTDATE=maxint.SETTLEMENTDATE
and drs.INTERVENTION=maxint.INTERVENTION
group by drs.settlementdate
order by drs.SETTLEMENTDATE asc
) TRS
where
TP.SETTLEMENTDATE between %f and %t
and TRS.SETTLEMENTDATE = TP.SETTLEMENTDATE
and TP.INTERVENTION = 0
and TP.REGIONID = '%i'
```
a a a

#### **Table 12: SQL query to compute raise regulation costs**

```
select
TRS.SETTLEMENTDATE,
TRS.RREG_Main*TP.RAISEREGRRP/12 as "RREG.Cost"
from
%o.DISPATCHPRICE TP,
(
select
drs.SETTLEMENTDATE,
sum(drs.RAISEREGLOCALDISPATCH) as "RREG_Main"
from 
mms.DISPATCHREGIONSUM drs,
(
 select SETTLEMENTDATE, max(intervention) as INTERVENTION 
 from mms.DISPATCHREGIONSUM 
where SETTLEMENTDATE between %f and %t
group by SETTLEMENTDATE
) maxint
where drs.SETTLEMENTDATE between %f and %t
and drs.REGIONID in ('NSW1','QLD1','SA1','VIC1')
and drs.SETTLEMENTDATE=maxint.SETTLEMENTDATE
and drs.INTERVENTION=maxint.INTERVENTION
group by drs.settlementdate
order by drs.SETTLEMENTDATE asc
) TRS
where
TP.SETTLEMENTDATE between %f and %t
and TRS.SETTLEMENTDATE = TP.SETTLEMENTDATE
and TP.INTERVENTION = 0
and TP.REGIONID = '%i'
```
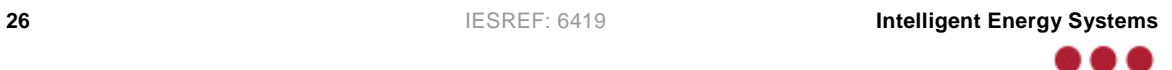